## **Legal Information**

The complete SPOT Connect User Manual is available online at findmeSPOT.com. Please review it for a more complete description of SPOT Connect functionality as well as maintenance, warranty, and troubleshooting information.

Get Support - Visit www.findmespot.com for answers to FAQ's, training videos, and other information, or call 1.866.OK1.SPOT (1.866.651.7768) (North American customers) or Tel: +353 12 909 505 (European customers).

## **Suivez les importantes directives ci-dessous pour une fiabilité maximale de votre SPOT Connect.**

© Copyright 2011, SPOT LLC. SPOT Connect is a trademark of Spot LLC. All other designated trademarks and brands are the property of their respective owners.

## **DÉMARRAGE**

- 1) Le SPOT Connect doit disposer d'une vue non obstruée du ciel pour acquérir un signal GPS et fournir les coordonnées les plus exactes. Il n'est pas fiable
- à l'intérieur, dans une caverne ou dans un boisé très dense. 2) Les performances du SPOT Connect sont optimales lorsque le logo
- est orienté vers le ciel. 3) Le SPOT Connect doit se trouver à au moins 30,5 cm de votre téléphone
- cellulaire pour que la connexion Bluethooth reste stable.

# **OPERATION & LEDs**

When power is ON, the LED on the face of the device will blink green every 3 seconds. To turn SPOT Connect off, press and hold the ON/OFF button until the LED stops blinking. You should review the User Manual for details on all SPOT Connect LEDs and their meaning. Your SPOT Connect app will also display the current mode of the device and provide further detail about its operating status.

# **SERVICE ACTIVATION**

# **WHAT YOU NEED:**

- Internet access
- Personal and Emergency Contact information
- (Note: Phone numbers for US/Canada customers require the carrier information (ie. AT&T, Verizon, etc) - Credit card information
- -SPOT electronic serial number (ESN) and Authentication Code (located inside the battery compartment).

# **ACCOUNT SETUP**

- 1) Log onto findmeSPOT.com, choose your country or language, and select the Activate Your SPOT tab.
- 2) Login (or create an account if you are a new customer) and follow the instructions to choose a service plan and activate your SPOT Connect.
- 3) Select additional services, such as Track Progress or Type & Send Bundle.
- 4) When entering contact information add your own email or phone number to a contact group for use in the system test.

## **SPOT CONNECT**

## **Instale as Baterias e Ligue o SPOT Connect:**

1) Afrouxe o parafuso que prende a tampa do compartimento de baterias 2) Anote o ESN e o Código de Autorização para uso durante a ativação do serviço. 3) Instale 2 baterias AA Energizer® Ultimate Lithium 8x

- (L91) conforme indicado no compartimento das baterias (incluído).
- 4) Recoloque a tampa e aperte os parafuso com uma chave de fenda ou uma moeda. É importante que você aperte a tampa do compartimento de baterias para que o SPOT permaneça à prova d'água.
- 5) Mantenha pressionado o botão ON/OFF até que a luz indicativa começar a piscar na cor verde. O SPOT Connect realiza um auto-teste de diagnóstico cada vez que for ligado.

# **APPLICATION SPOT CONNECT**

# **DÉMARRAGE**

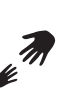

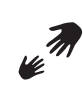

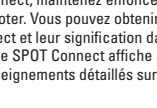

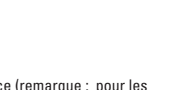

È.s

OK

- L'écran d'accueil de l'application SPOT permet un accès immédiat aux fonctions les plus essentielles du SPOT Connect.
	- Activez le mode SOS pour diffuser vos coordonnées GPS au Service de coordination de recherche et sauvetage GEOS. Bonifi ez l'information par défaut avec des messages personnalisés aux intervenants pour mettre à jour votre état.
	- **Le mode SOS ne doit être utilisé que dans les cas d'urgence lorsqu'il y a danger de mort. Veuillez noter que des frais liés à votre sauvetage pourront vous être facturés.**

**Aide** Utilisez le mode AIDE pour taper et envoyer des messages ou pour transmettre des messages prédéfinis à des destinataires de votre liste de contacts.

**SPOT Assist** SPOT Assist est un service supplémentaire qui vous permet d'envoyer un message de demande d'aide à Nation Safe Drivers, fournisseur national d'assistance routière de SPOT, ou à BoatUS, pour le remorquage de bateau. Des frais supplémentaires sont demandés pour ces deux services. Lorsque votre compte est configuré avec ces deux services, un message est directement envoyé à l'un de ces fournisseurs au moyen d'une seule touche.

**SPOT Assist** SPOT Assist is an additional assistance provider or BoatUS fee. When these services are set gets sent directly to either provider with a simple push of the button.

**OK** Use Check-in/OK mode to send messages and your location to friends and family. These messages can also be simultaneously sent to your Facebook and Twitter accounts.

**Progression** La fonction Progression du dispositif SPOT Connect vous procure un moyen de faire part de vos points de cheminement et de vos aventures. Différents modes de progression peuvent être utilisés; vous pouvez aussi choisir d'identifier un point de repère ou d'envoyer des messages de contrôle à partir de coordonnées particulières alors que le mode Progression est utilisé.

**Contrôle** Utilisez le mode Contrôle pour envoyer des messages et vos coordonnées à vos amis et votre faille. En outre, ces messages peuvent être simultanément envoyés à vos comptes Facebook et Twitter.

# **SPOT CONNECT APP**

- 1) Acesse o fi ndmeSPOT.com, selecione seu país ou idioma e selecione a opção Ativar seu SPOT.
- 2) Efetue o login (ou crie uma conta se for cliente novo) e siga as instruções para escolher um plano de serviço e ativar seu SPOT Connect.
- 3) Selecione serviços adicionais como, por exemplo, Siga-me ou SPOT-me.
- 4) Ao inserir dados para contato, acrescente o seu próprio e-mail ou o número de telefone na lista de contatos Estou Aqui! para uso durante o teste do sistema.
- 5) Crie, pelo menos, uma mensagem pré-definida para usar no teste do sistema.
- 1) Go to the appropriate app store/marketplace for your handset and search for "SPOT Connect."
- 2) Once the app is downloaded and installed, sign in with your SPOT account login from the Service Activation step.
- 3) The app will pull the appropriate information about your account and device from the server and display a
- "searching" notification while it searches for your SPOT Connect device. 4) You are now ready to pair your smartphone with your
- SPOT Connect device.

# **DEVICE PAIRING**

SPOT Assist

- 1) Make sure your smartphone has a cellular or Wi-Fi connection during this initial device pairing process.
- 2) Press and hold the ON/OFF button until the blue Wireless Connection LED begins blinking.
- 3) Search for discoverable devices with your smartphone operating system, select your SPOT Connect to pair with, and confirm that it has paired successfully.
- 4) Open the SPOT Connect app on your smartphone. If a login is requested, enter the login/password you created in your SPOT Account during the device activation process.
- 5) The SPOT Connect app should now recognize the device, though you may have to select it from a list.
- 6) The SPOT Connect app will take a few moments to sync with your SPOT Connect device for the first time while it checks your device registration and profile information.
- 7) Once the sync is complete, you're ready to begin using your SPOT Connect app and device.

- 1) Certifique-se de que seu smartphone tenha uma conexão de Wi-Fi ou celular durante o processo inicial de pareamento de dispositivos.
- 2) Pressione e segure o botão Ligar/Desligar até que o LED azul da Conexão Sem Fio comece a piscar..
- 3) Procure dispositivos disponíveis para o sistema operacional de seu smartphone, selecione seu SPOT Connect para pareamento e confirme que este foi bem-sucedido.
- 4) Abra o app do SPOT Connect em seu smartphone. Se for solicitado que faça login, insira seu login/senha, criados em sua conta SPOT, durante o processo de ativação do dispositivo.
- 5) O app do SPOT Connect agora deve reconhecer o dispositivo, porém pode ser necessário selecioná-lo de uma lista.
- 6) O app do SPOT Connect demorará alguns minutos para sincronizar com seu dispositivo SPOT Connect pela primeira vez, pois verificará suas informações de perfil e registro.
- 7) Assim que a sincronização for concluída, pode começar a usar seu dispositivo e app SPOT Connect.

SOS Ative a função SOS para começar a transmitir a localização do seu GPS para o Centro de Coordenação de Atendimento de Emergências da GEOS International. Altere as informações padrão com mensagens personalizadas para atualizar as autoridades públicas sobre o seu problema. **A função SOS só deverá ser usada para emergências que** 

> **Ajuda** Use a função AJUDA para transmitir mensagens SPOT-me ou mensagens predefinidas a contatos na sua lista de contato.

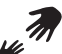

## **APPARIEMENT DE L'APPAREIL**

<mark>Estou Aqui!</mark><br>Use a função Estou Aqui! para transmitir mensagens que você está bem e a sua localização a amigos e familiares. Estas mensagens também podem ser transmitidas simultaneamente às suas contas do Facebook ou Twitter.

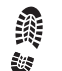

<mark>Siga-me</mark><br>Defina eventos de acompanhamento do seu percurso a qualquer momento através do seu aplicativo SPOT Connect. Diversas funções de acompanhamento estão disponíveis. Você poderá também marcar pontos de referência ou enviar mensagens Estou Aqui! de localização específicas enquanto estiver na função Siga-me.

- 1) Assurez-vous que votre Smartphone dispose d'une connexion cellulaire ou sans fi l lors du processus initial de l'appariement avec un périphérique.
- 2) Maintenez enfoncée la touche ON/OFF jusqu'à ce que la DEL de la connexion sans fil commence à clignoter
- 3) Recherchez les périphériques disponibles avec le système d'exploitation de votre Smartphone, choisissez votre SPOT Connect avec lequel l'apparier, et confirmez que l'appariement a été effectué avec succès.
- 4) Accédez à l'application SPOT Connect de votre Smartphone. Si une ouverture de session est nécessaire, saisissez le nom d'utilisateur et le mot de passe que vous avez créé lors du processus d'activation de votre compte SPOT.
- 5) L'application SPOT Connect devrait maintenant reconnaître le périphérique, bien que vous devrez possiblement le choisir à partir de la liste.
- 6) L'application SPOT Connect prendra quelques instant pour se synchroniser avec le périphérique la première fois alors qu'elle vérifie l'enregistrement de l'appareil ainsi que les données relatives à votre profil.
- 7) Une fois la synchronisation terminée, vous pouvez utiliser votre application SPOT Connect et votre appareil.

through your SPOT Connect app. Several tracking modes are available and you can also elect to mark a Reference Point or send Check-in/ OK messages from specific locations while in Track Progress mode.

service that allows you to send a message to Nation Safe Drivers, SPOT's roadside Both services are an additional

> 1) Ouvrez une session dans findmeSPOT.com, choisissez votre pays ou votre langue, puis sélectionnez l'onglet Mettez votre appareil SPOT en service. 2) Ouvrez une session (ou créez un compte si vous êtes un nouveau client) et suivez les directives pour choisir un plan de services et activer votre SPOT Connect.

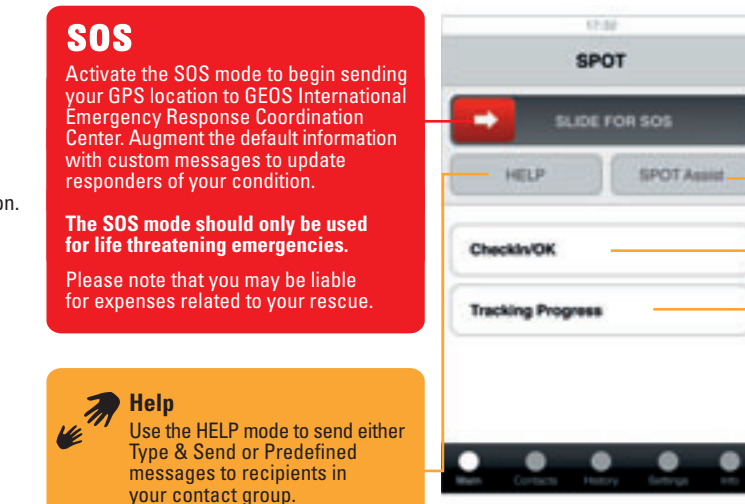

for maritime towing. up on your account, a message

# **Check-in/OK**

# **SPOT CONNECT QUICK START GUIDE**

**GUIDE DE DÉMARRAGE RAPIDEGUIA DE INÍCIO RÁPIDO GUIDA ALL'AVVIO RAPIDO SCHNELLSTARTERANLEITUNG GUIA DE INICIO RÁPIDO**

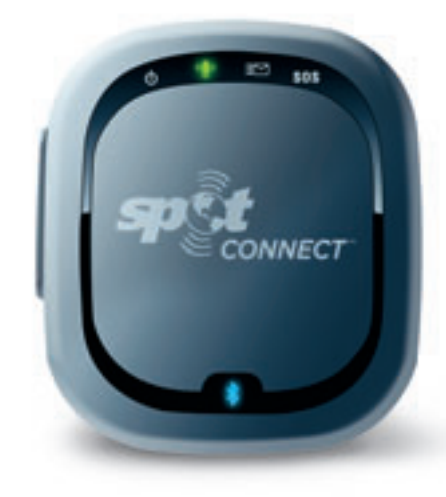

## **INICIAR**

## **Siga as instruções para o uso adequado do SPOT Connect:**

- 1) O SPOT Connect requer uma visão aberta do céu para obtenção do sinal GPS e fornecer a informação de localização com maior precisão. Não é recomendado usá-lo dentro de ambientes, em cavernas ou em florestas muito densas.
- 2) Mantenha o aparelho com a logomarca SPOT Connect virado para cima em direção ao céu para uma melhor performance.
- 3) Mantenha o SPOT Connect próximo ao seu celular para manter uma conexão Bluetooth mais consistente.

## **ATIVAÇÃO DO SERVIÇO**

# **O QUE É NECESSÁRIO:**

- 1) Desserrez la 2 vis de fixation du couvercle du compartiment des piles. 2) Notez le NSE et le code d'autorisation pour leur usage lors de l'activation ultérieure du service.
- 3) Installez 2 piles AA Energizer® Ultimate Lithium 8x
- (L91) dans le compartiment des piles (fournies). 4) Replacez le couvercle, puis serrez la vis avec un tournevis ou une pièce
- de monnaie. Il est important de serrer le couvercle du compartiment des piles pour que le SPOT Connect soit étanche. 5) Maintenez enfoncée la touche ON/OFF jusqu'à ce que la DEL verte
- d'alimentation clignote. Le SPOT Connect effectue un autodiagnostic chaque fois qu'il est mis sous tension.

- Acesso à Internet
- Informação pessoal e para contatos de emergência (Obs.: Números de telefone para clientes nos EUA/Canadá precisam da informação do provedor
- (por ex. AT&T, Verizon, etc)
- Dados do cartão de crédito
- O número de série eletrônico (ESN) e o código de autorização
- (localizado dentro do compartimento de baterias) do SPOT.

## **OPERAÇÃO E LUZES INDICATIVAS**

Quando o aparelho estiver ligado, a luz indicativa na parte dianteira do dispositivo piscará na cor verde a cada 3 segundos. Para desligar o SPOT Connect, mantenha pressionado o botão ON/OFF até a luz indicativa parar de piscar. Você deverá rever o Manual do Usuário para informações sobre todas as luzes indicativas do SPOT Connect e seus significados. O aplicativo Smartphone do SPOT Connect também exibirá o modo atual do dispositivo e fornecerá detalhes sobre seu status operacional.

## **CONFIGURAÇÃO DA CONTA:**

## **PAREAMENTO DE DISPOSITIVOS**

## **APP SPOT CONNECT**

## **INICIAR**

A tela inicial do SPOT proporciona acesso imediato às funções mais cruciais do SPOT.

> **envolvam risco de vida. Note que você poderá ser responsável por despesas relacionadas ao seu resgate.**

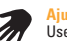

**SPOT Assist** O SPOT Assist é um serviço adicional que lhe permite enviar uma mensagem de Assistência em Estradas ou no mar para resgate marítimo do SPOT. Ambos os serviços têm uma taxa adicional. Quando estes serviços são programados na sua conta, uma mensagem é enviada diretamente a equipes de resgate com um simples toque no botão.

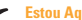

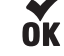

## **INFORMAÇÕES LEGAIS E OUTRAS INFORMAÇÕES**

Obtenha suporte - Visite www.fi ndmespot.com para respostas a Perguntas Frequentes, vídeos de treinamento e outras informações, ou ligue para 1.866.OK1. SPOT (1.866.651.7768) (clientes na América do Norte) ou para: +353 12 909 505 (clientes na Europa).

© Copyright 2011, SPOT LLC. SPOT Connect é uma marca da Spot LLC. Todas as outras marcas e marcas registradas designadas são propriedades de seus respectivos proprietários.

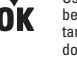

# **GETTING STARTED**

**Follow these important guidelines for maximum reliability from SPOT Connect:**

- 1) Give SPOT Connect a clear view of the sky to obtain a GPS signal and provide the most accurate location information. It is not reliable indoors, in a cave, or in very dense woods.
- 2) Orient the SPOT Connect logo toward the sky to improve performance.
- 3) Keep the SPOT Connect device within several feet of your mobile device to maintain a consistent Bluetooth connection.

# **SPOT CONNECT DEVICE**

# **Install the Batteries and Turn On SPOT Connect:**

- 1) Loosen the screw holding the battery cover in place.
- 2) Write down the ESN and Authentication Code for use during service activation.
- 3) Install 2 AA Energizer® Ultimate Lithium 8x Batteries (L91) as indicated in the battery compartment (included).
- 4) Replace cover, then tighten screw with a screwdriver or coin. It is important that you tighten the battery cover to keep SPOT waterproof.
- 5) Press and hold the ON/OFF button until the power LED blinks green. SPOT Connect performs a self-diagnostic test every time it is turned on.

# **SPOT CONNECT APP**

The SPOT Connect app home screen provides immediate access to SPOT's most crucial features.

**Track Progress**

Start/stop tracking at anytime

# **ACTIVATION DU SERVICE**

# **CE DONT VOUS AVEZ BESOIN :**

- Un accès à Internet; - Des coordonnées personnelles et en cas d'urgence (remarque : pour les numéros de téléphone des clients américains et canadiens, indiquez le nom de l'entreprise de télécommunications (ex. : AT&T, Verizon, etc.); L'information relative à une carte de crédit;
- Le numéro de série électronique (NSE) et le code d'autorisation du SPOT Connect (situés dans le compartiment des piles).

## **CONFIGURATION DU COMPTE :**

- 3) Sélectionnez des services supplémentaires, comme Progression ou Typer et envoyer.
- 4) Lorsque vous saisissez les coordonnées d'un contact, ajoutez votre propre adresse de courriel ou numéro de téléphone dans la liste de contacts Contrôle pour leur utilisation lors de l'essai du système.

## **APPLICATION SMARTPHONE DU SPOT CONNECT**

1) Consultez le site du magasin et de vente approprié d'applications pour votre appareil et recherchez SPOT Connect. 2) Lorsque vous avez téléchargé et installé l'application, ouvrez une session dans votre compte SPOT à partir de l'étape de mise en service. 3) L'application va extraire du serveur les renseignements appropriés sur

 votre compte et votre appareil, puis affi cher un avis de recherche pendant la recherche de votre appareil SPOT Connect. 4) Vous êtes alors prêt à apparier votre Smartphone à votre SPOT Connect. 5) Créez au moins un message prédéfini pour son utilisation lors de l'essai du système.

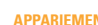

## **RENSEIGNEMENTS LÉGAUX ET AUTRES**

Pour une assistance - Consultez des réponses aux FAQ, des vidéos de formation et d'autres renseignements sur le site www.findmespot.com, ou appelez au 1.866. OK1.SPOT (1.866.651.7768) (clients nord-américains) ou au +353 12 909 505 (clients

européens).

© Copyright 2011, SPOT LLC. SPOT Connect est une marque de commerce de Spot LLC. Toutes les autres marques de commerce et marques désignées sont la propriété de leurs propriétaires respectifs.

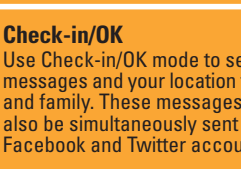

## **APP SPOT CONNECT**

- 1) Acesse a loja/local de compra do aplicativo para o modelo do seu telefone e procure "SPOT Connect".
- 2) Após baixar e instalar o app, acesse a sua conta SPOT a partir da etapa de Ativação do Serviço.
- 3) O app acessará a informação necessária sobre a sua conta e o aparelho do servidor e exibirá uma notificação "pesquisando" enquanto procura pelo seu SPOT Connect.
- 4) Agora você está pronto para vincular o smartphone ao seu SPOT Connect.

## **APPAREIL SPOT CONNECT**

## **Installer les piles fournies et mettre le SPOT Connect sous tension :**

## **FONCTIONNEMENT ET DEL**

Lorsque l'appareil est sous tension, la DEL verte de sa façade clignote toutes les 3 secondes. Pour couper l'alimentation du SPOT Connect, maintenez enfoncée la touche ON/OFF jusqu'à ce que la DEL cesse de clignoter. Vous pouvez obtenir des renseignements détaillés sur les DEL du SPOT Connect et leur signification dans le Guide d'utilisation. L'application Smartphone de votre SPOT Connect affiche aussi le mode courant de l'appareil et fournit d'autres renseignements détaillés sur son état de fonctionnement.

## **DISPOSITIVO SPOT CONNECT**

## **Instale las baterías incluidas y encienda su SPOT Connect:**

1) Afloje el tornillo que sujeta la tapa de las baterías en su lugar. 2) Anote el número de serie electrónico (ESN) y el código de autorización, para utilizarlos durante la activación del servicio.

- 3) Instale 2 baterías AA de litio Energizer® Ultimate 8x (L91), como se indica en el compartimiento de las baterías (incluidas).
- 4) Vuelva a colocar la tapa y apriete el tornillo con un destornillador o una moneda. Es importante ajustar la tapa para mantener la hermeticidad al agua de su SPOT.

5) Mantenga pulsado el botón de encendido/apagado hasta que el LED parpadee de color verde. SPOT Connect realiza una prueba de autodiagnóstico cada vez que se enciende.

## **OPERACIÓN Y LEDS**

Cuando está encendido, el LED en el frente del dispositivo parpadea de color verde cada 3 segundos. Para apagar SPOT Connect, mantenga pulsado el botón de encendido/apagado hasta que el LED deje de parpadear. Para obtener información sobre todos los LEDs de SPOT Connect y sus significados, consulte la guía del usuario. La aplicación SPOT Connect de su teléfono inteligente también puede mostrar el modo actual del dispositivo y proporcionar más detalles sobre su estado operativo.

## **DAS SPOT CONNECT GERÄT**

## **Legen Sie die Batterien ein und schalten Sie SPOT Connect ein:**

5) Tenete premuto il pulsante ON/OFF fino a quando il LED di accensione sarà verde. SPOT Connect esegue un test di autodiagnosi ad ogni accensione.

- 1) Lockern Sie die Schraube, mit welcher der Batteriedeckel befestigt ist. 2) Schreiben Sie während der Serviceaktivierung die ESN und den Authorisierungscode auf.
- 3) Legen Sie wie auf dem Batteriefach gezeigt 2 AA Energizer Ultimate Lithium 8x Batterien ein (beigepackt).
- 4) Befestigen Sie wieder den Deckel und ziehen Sie dann die Schrauben mit einem Schraubenzieher oder einer Münze an. Es ist wichtig, den Batteriedeckel gut zu befestigen, um SPOT vor Nässe zu schützen.
- 5) Drücken und halten Sie die ON/OFF Taste, bis die Strom-LED grün blinkt. SPOT Connect führt bei jedem Einschaltvorgang einen Selbstdiagnosetest durch.

Quando l'alimentazione è ACCESA, sulla superficie del dispositivo lampeggerà ogni 3 secondi un LED verde. Per spegnere SPOT Connect, tenere premuto il pulsante ON/ OFF fino a quando il LED smetterà di lampeggiare. Va consultata la Guida per l'utente per maggiori dettagli su tutti i LED SPOT Connect e sul loro significato. L'applicazione del vostro Smartphone SPOT Connect mostrerà anche la modalità attuale del dispositivo, fornendo maggiori dettagli sul suo stato operativo.

## **BEDIENUNG UND LEDS**

**Aiuto** Usate la modalità di AIUTO per inviare messaggi digita & invia o messaggi predefiniti a destinatari della vostra lista di contatti.

Wenn das Gerät eingeschaltet ist, blinkt die LED auf der Vorderseite des Geräts alle 3 Sekunden grün. Zum Abschalten des SPOT Connect Geräts drücken Sie die Taste ON/OFF, bis die LED nicht mehr blinkt. Details über alle SPOT Connect LEDs und deren Bedeutung entnehmen Sie dem Benutzerhandbuch. Ihre SPOT Connect Smartphone Applikation zeigt auch den aktiven Modus des Geräts an und gibt weitere Details über den Betriebsstatus.

## **DISPOSITIVO SPOT CONNECT**

## **Installate le batterie e accendete SPOT Connect:**

1) Allentate la vite mantenendo in posizione il coperchio della batteria 2) Annotate il codice ESN e quello di autorizzazione da utilizzare durante l'attivazione del servizio.

> SOS Active el modo de SOS para comenzar a enviar su ubicación GPS al GEOS International Emergency Response Coordination Center. La información predeterminada puede ampliarse con mensajes personalizados para mantener actualizados a los rescatistas con respecto a su condición. **El modo SOS sólo debe utilizarse para casos de emergencia, cuando su vida corra peligro. Tenga en cuenta que puede ser responsable por los gastos relacionados con su rescate.**

> > **Ayuda** Utilice el modo de AYUDA para enviar mensajes Type & Send o mensajes predefinidos a los destinatarios de su lista de contactos

- 3) Installate 2 batterie al litio di tipo AA Energizer® Ultimate
- (L91) come indicato nel vano portabatterie (incluse). 4) Risistemate il coperchio, poi stringete la vite con un cacciavite o una moneta. È importante stringere il coperchio della batteria per far

sì che SPOT sia a tenuta d'acqua.

## **AZIONAMENTO E LED**

rintracciabilità e potete anche scegliere di segnare un punto di riferimento inviare messaggi Check-in/OK da specifiche posizione mentre siete in modalità Track Progress.

## **APP SPOT CONNECT**

La schermata iniziale dell'app SPOT Connect fornisce accesso immediato alle caratteristiche più importanti di SPOT.

> Configure eventos de seguimiento y comienzo/detención de seguimiento en cualquier momento, por medio de su aplicación ∄⁄e SPOT Connect. Se dispone de varios modos de seguimiento. Además, es posible definir un punto de referencia y enviar mensajes de Check-in/OK desde lugares específi cos mientras el modo Track Progress está activado.

Attivate la modalità SOS per iniziare immediatamente la trasmissione **SOS** dalla posizione del vostro GPS al GEOS International Emergency Response Center. Aumentate le informazioni di default con messaggi personalizzati per aggiornare i risponditori sulla vostra condizione. **La modalità SOS va usata solo in caso di pericolo di vita. Vi preghiamo di notare che potreste essere tenuti a coprire le spese relative al vostro soccorso.**

1) Accertatevi che il vostro smartphone abbia una connessione cellulare o Wi-Fi durante questo processo iniziale di accoppiamento dei dispositivi. 2) Tenete premuto il pulsante ON/OFF fino a quando il LED blu di connessione wire

> **SPOT Assist** SPOT Assist è un servizio aggiuntivo che vi consente di inviare un messaggio di aiuto al Nation Safe Drivers, il fornitore di assistenza stradale di SPOT, o a BoatUS per il traino marittimo. Per entrambi i servizi è prevista una tariffa aggiuntiva. Quando questi servizi sono impostati sul vostro account, un messaggio viene inviato direttamente a ciascun fornitore semplicemente premendo un pulsante.

## **APPLICAZIONE SPOT Connect CÓMO EMPEZAR**

La pantalla inicial de la aplicación SPOT CONNECT proporciona acceso inmediato a las funciones más importantes de SPOT.

> **SPOT Assist** Spot Assist es un servicio adicional que permite enviar un mensaje de ayuda a Nation Safe Drivers, la empresa proveedora de asistencia en carretera de SPOT, o a BoatUS para el remolque marítimo(solicite información acerca de la disponibilidad de este servicio en su Pais). Ambos servicios se ofrecen con costo adicional. Cuando estos servicios están configurados en su cuenta, los mensajes se envían directamente a esos proveedores con sólo pulsar un botón.

## **SPOT CONNECT APPLIKATION**

Der Home-Bildschirm der SPOT Connect Applikation gibt sofortigen Zugang zu den wichtigsten Funktionen des SPOT.

Soporte al cliente – Visite www.findmespot.com para leer las respuestas a las preguntas frecuentes, ver videos de capacitación y obtener información adicional, o llame al 1.866.OK1.SPOT (1.866.651.7768, para clientes en América del Norte) o al +353 12 909 505 (clientes en Europa).

Aktivieren Sie den SOS-Modus, um mit der Übertragung Ihres GPS Standortes an das GEOS Internationale Rettungskoordinationszentrum zu beginnen. Erweitern Sie die Standardinformationen mit benutzerdefinierten Nachrichten, um die Notfallhilfe über Ihren Zustand zu informieren. **Der SOS-Modus sollte nur in lebensbedrohenden Notfallsituationen verwendet werden. Bitte beachten Sie, dass Sie eventuell für die mit Ihrer Rettung verbundenen Kosten haften.** 

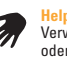

**Help** Verwenden Sie den HELP Modus, um entweder eine Type & Send oder vordefinierte Nachrichten an Empfänger auf Ihrer Kontaktliste zu senden.

## **Para una máxima confiabilidad de SPOT Connect, siga estas importantes indicaciones:**

**SPOT Assist** SPOT Assist ist ein zusätzlicher Service, der es Ihnen ermöglicht, eine Hilfenachricht an Nation Safe Drivers, dem Pannenhilfe-Anbieter von SPOT oder an BoatUS für Abschleppen auf See zu senden. Beide Dienste sind gegen eine zusätzliche Gebühr. Wenn diese Dienste in Ihrem Konto eingerichtet sind, wird die Nachricht mit einem einfachen Tastedruck direkt an einen der Organisationen gesendet.

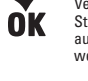

Iniziate/arrestate la rintracciabilità in qualsiasi momento con la vostra app SPOT Connect. Sono disponibili diverse modalità di

## **Track Progress**

1) Effettuate il login su findmeSPOT.com, scegliete il vostro paese o la vostra lingua e selezionate il tasto di tabulazione Attiva il tuo SPOT.

**Track Progress** Richten Sie Tracking von Ereignissen und starten/stoppen Sie das Tracking jederzeit durch Ihre SPOT Connect Applikation. Mehrere Tracking-Modus sind verfügbar und Sie können auch wählen, einen Bezugspunkt zu markieren oder eine Check-in/OK Nachricht von bestimmten Orten senden, während Sie im Track Progress Modus sind.

**Check in/OK** Usate la modalità Check-in/OK per inviare messaggi e la vostra 0K posizione ad amici e familiari. Questi messaggi possono anche essere trasmessi simultaneamente ai vostri account su Facebook e Twitter.

## **Track Progress**

Ricevete assistenza – visitate www.findmespot.com per risposte alle FAQ, video di addestramento e altre informazioni, oppure chiamate 1.866.OK1.SPOT (1.866.651.7768) (clienti dell'America del Nord) o telefonate al numero: +353 12 909 505 (clienti europei).

**Check in/OK** Utilice el modo Check-in/OK para enviar mensajes y su ubicación a amigos y familiares. Estos mensajes también pueden ser transmitidos simultáneamente a sus cuentas de Facebook y Twitter.

**Check in/OK** Verwenden Sie den Check-in/OK Modus, um Nachrichten und Ihren Standort an Freunde und Familie zu senden. Diese Nachrichten können auch gleichzeitig an Ihre Facebook und Twitter Konten gesendet werden.

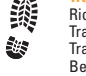

- 2) Inicie una sesión (o cree una cuenta, si es un cliente nuevo) y siga las instrucciones para elegir un plan de servicio y activar su SPOT Connect.
- 3) Seleccione los servicios adicionales, tales como Track Progress o el paquete Type & Send.
- 4) Al introducir la información de contacto, agregue su propio correo electrónico o número de teléfono a la lista de contactos Check-in/OK, para utilizarlos en la prueba del sistema. 5) Cree al menos un mensaje Predefinido para usarlo en la prueba del sistema.

## **ACCOPPIAMENTO DEL DISPOSITIVO**

- less inizia a lampeggiare. 3) Ricercate dispositivi raggiungibili col sistema operativo del vostro smartphone,
- selezionate il vostro SPOT Connect con cui eseguire l'accoppiamento e confer mate che l'accoppiamento sia stato eseguito correttamente. 4) Aprite l'app SPOT Connect sul vostro smartphone. Se è richiesto un login, inserita
- il login/la password creati nel vostro account SPOT durante il processo di attivazione del dispositivo.
- 5) L'app SPOT Connect dovrebbe ora riconoscere il dispositivo, anche se è possibile che dobbiate selezionarlo da un elenco.
- 6) L'app SPOT Connect avrà bisogno di alcuni minuti per sincronizzarsi per la prima volta con il vostro dispositivo SPOT Connect, mentre controlla le informazioni relative alla registrazione e al profilo del vostro dispositivo.
- 7) Una volta terminata la sincronizzazione siete pronti a usare l'app e il dispositivo SPOT CONNECT.

## **ENLACE DEL DISPOSITIVO**

- 1. Asegúrese de que su teléfono inteligente tenga una conexión móvil o Wi-Fi
- durante el proceso de enlace inicial del dispositivo. 2. Mantenga presionado el botón de encendido/apagado hasta que el LED azul de
- conexión inalámbrica comience a parpadear. 3. Busque dispositivos disponibles con el sistema operativo del teléfono inteligente;
- seleccione su SPOT Connect para el enlace, y confirme que el enlace se esta bleció correctamente.
- 4. Abra la aplicación SPOT Connect en su teléfono inteligente. Si debe iniciar una sesión, ingrese la información/contraseña que haya creado en su cuenta SPOT durante el proceso de activación del dispositivo.
- 5. Ahora, la aplicación SPOT Connect debería reconocer el dispositivo, aunque tal vez deba seleccionarlo de una lista.
- 6. La aplicación SPOT Connect tardará unos momentos para sincronizar con su dispositivo SPOT Connect la primera vez mientras revisa la registración de su dispositivo y la información del perfil.
- 7. Una vez que la sincronización se haya completado, usted estará listo para comen zar a usar su aplicación y su dispositivo SPOT Connect.

## **VERBINDUNGSVORGANG**

- 1. Vergewissern Sie sich, dass Ihr Smartphone bei diesem ersten
- Verbindungsvorgang eine Verbindung zum Mobilfunknetz oder einem Wi-Fi hat. 2. Halten Sie die Taste EIN/AUS gedrückt, bis die blaue LED für die drahtllose
- Verbindung zu blinken beginnt.
- 3. Suchen Sie mit Ihrem Smartphone-Betriebssystem nach endeckbaren Geräten, wählen Sie Ihr SPOT Connect, das Sie damit verbinden wollen und bestätigen Sie, dass die Verbindung erfolgreich ist.
- 4. Öffnen Sie Ihre SPOT Connect Applikation auf Ihrem Smartphone. Wenn ein Login verlangt wird, geben Sie das Login/Passwort ein, das Sie während des Aktivier ungsvorgangs des Geräts in Ihrem SPOT Konto erstellt haben.
- 5. Die SPOT Connect Applikation sollte nun das Gerät erkennen, aber Sie müssen es eventuell von einer Liste wählen.
- 6. Die erstmalige Synchronisierung der SPOT Connect Applikation mit Ihrem SPOT Connect Gerät dauert einige Sekunden, während die Registrierung Ihres Geräts und die Profilinformationen überprüft werden.
- 7. Sobald die Synchronisierung abgeschlossen ist, sind Ihre SPOT Connect Applika tion und Ihr Gerät zur Verwendung bereit.

## **INFORMACIÓN LEGAL Y DE OTRO TIPO**

© Copyright 2011, SPOT LLC. SPOT Connect es una marca comercial de Spot LLC. Todas las demás marcas comerciales y marcas mencionadas son propiedad de sus respectivos propietarios.

## **RECHTSINFORMATIONEN UND SONSTIGE INFORMATIONEN**

Kundendienst – Besuchen Sie www.fi ndmespot.com für FAQs, Schulungsvideos und sonstige Informationen oder rufen Sie folgende Nummer an: 1.866.OK1.SPOT (1.866.651.7768) (Kunden in Nordamerika) oder Tel: +353 12 909 505 (Kunden in Europa).

© Copyright 2011, SPOT LLC. SPOT Connect ist eine Marke der Spot LLC. Alle anderen bezeichneten Marken und Warenzeichen sind Eigentum ihrer jeweiligen Eigentümer.

**Revision 1.0, January, 2011.**

# **INIZIARE Seguite queste importanti linee guida per ottenere la massima affi dabilità da SPOT Connect:**

1) Date a SPOT Connect una chiara visione del cielo per ottenere un segnale GPS e fornire più accurate informazioni in merito alla posizione attuale. Non è affidabile al coperto, in una grotta o in boschi molto fitti. 2) Orientate il logo SPOT Connect verso il cielo per migliorarne la prestazione. 3) Tenete il dispositivo SPOT Connect a vari piedi di distanza dal vostro dispositivo mobile per mantenere una connessione bluetooth costante.

## **CÓMO EMPEZAR**

1) Asegúrese de que SPOT Connect tenga una visión despejada del cielo para recibir la señal de GPS y pueda proporcionar la información de ubicación más exacta. No es confiable en interiores, cuevas y bosques muy densos. 2) Para mejorar el rendimiento, oriente el logotipo de SPOT Connect hacia el cielo. 3) Para mantener una conexión Bluetooth constante, mantenga el dispositivo SPOT Connect a menos de dos metros de su dispositivo móvil.

## **Folgen Sie diesen wichtigen Anleitungen für eine maximale Zuverlässigkeit von SPOT Connect:**

- 1) Setzen Sie SPOT Connect dem freien Himmel aus, um ein GPS Signal zu erhalten und die genauesten Standortinformationen zu liefern. Innerhalb von Gebäuden, in Höhlen oder sehr dichten Wäldern ist es nicht verlässlich.
- 2) Richten Sie zum besseren Empfang das SPOT Connect Logo gegen den Himmel. 3) Halten Sie das SPOT Connect Gerät in kurzer Distanz von Ihrem Mobilgerät entfernt, um einen ständige Bluetooth Verbindung aufrecht zu erhalten.

## **ATTIVAZIONE DEL SERVIZIO**

## **COSA SERVE:**

- Accesso internet

- Dati personali e informazioni di contatto per le emergenze (nota: i numeri telefonici per i clienti di USA/Canada richiedono l'informazione relativa al vettore (es. AT&T, Verizon, ecc.)

- Dati riguardanti la carta di credito

- numero di serie elettronico SPOT (ESN) e codice di autorizzazione che si trova nel vano portabatterie.

## **IMPOSTAZIONE ACCOUNT:**

2) Effettuate il login (o create un nuovo account in caso di nuovo cliente) e seguite le istruzioni per scegliere il piano servizi e attivare SPOT Connect.

3) Selezionate i servizi addizionali come il Track Progress o il pacchetto digita & invia 4) Quando inserite le informazioni di contatto, aggiungete la vostra e-mail o il numero di telefono alla lista di contatto Check-in/OK da usare durante il test di sistema.

5) Create almeno un messaggio predefinito da utilizzare durante il test di sistema.

## **APP SPOT CONNECT**

1) Recatevi presso un AppStore/mercato per il vostro microtelefono e cercate lo "SPOT Connect".

- 2) Dopo aver scaricato e installato l'app, registratevi con il vostro login del conto SPOT dalla fase Attivazione del Servizio.
- 3) l'app estrarrà dal server le informazioni inerenti al vostro account e al vostro dispositivo e mostrerà una notifica di "ricerca" mentre cerca il vostro dispositivo SPOT Connect.
- 4) Ora siete pronti ad accoppiare il vostro smartphone al vostro dispositivo SPOT Connect.

## **INFORMAZIONI LEGALI E DI ALTRO TIPO**

© Copyright 2011, SPOT LLC. SPOT Connect è un marchio di Spot LLC. Tutti gli altri marchi e marche citati sono proprietà dei loro rispettivi proprietari.

## **ACTIVACIÓN DEL SERVICIO QUÉ NECESITA:**

- Acceso a Internet - Información personal y de contacto de emergencia (Nota: Los números de teléfono

 de los clientes en Estados Unidos y Canadá requieren información de la empresa de telecomunicaciones; por ejemplo, AT&T, Verizon, etc.). - Información de tarjeta de crédito - Número de serie electrónico (ESN) de SPOT y código de autorización (dentro del compartimiento de la batería).

## **CONFIGURACIÓN DE LA CUENTA:**

1) Inicie una sesión en findmeSPOT.com, elija su país o idioma, v seleccione la ficha "Active su SPOT"

# **LA APLICACIÓN SPOT CONNECT**

- 1) Vaya a la tienda/mercado de aplicaciones correspondiente a su teléfono y busque "SPOT Connect".
- 2) Una vez que la aplicación se descargue e instale, inicie una sesión en su cuenta de SPOT, obtenida en el paso de activación del servicio.
- 3) La aplicación leerá del servidor la información necesaria sobre su cuenta y su dispositivo, y mostrará un mensaje para indicar que está realizando una búsqueda de su dispositivo SPOT Connect.
- 4) Ahora está listo para enlazar su teléfono inteligente con su dispositivo SPOT Connect.

## **AKTIVIERUNG WAS SIE BENÖTIGEN:**

## - Internetzugang

- Persönliche Kontaktinformationen und Kontaktinformationen für den Notfall (Beachten Sie: Telefonnummern für US-amerkianische/kanadische Kunden erfordern die Carrier-Informationen (d. h. AT&T, Verizon, usw.)
- Kreditkartendetails
- SPOT elektronische Seriennummer (ESN) und Authorisierungscode (im Batteriefach).

## **EINRICHTUNG EINES KONTOS:**

- 1) Melden Sie sich bei findmeSPOT.com an, wählen Sie Ihr Land oder Ihre Sprache und die Registerkarte Activate Your SPOT.
- 2) Melden Sie sich an (oder erstellen Sie ein Konto, wenn Sie Neukunde sind) und folgen Sie den Anweisungen für die Wahl des Leistungspakets und aktivieren Sie Ihr SPOT Connect.
- 3) Wählen Sie zusätzliche Dienste, wie etwa das Track Progress oder Type & Send Paket.
- 4) Bei Eingabe der Kontaktinformationen fügen Sie auch Ihre eigene E-Mail Adresse oder Telefonnummer zur Check-In/OK Kontaktliste zur Verwendung im Systemtest hinzu.
- 5) Erstellen Sie mindestens eine vordefinierte Nachricht, die für den Systemtest

verwendet wird.

## **ERSTE SCHRITTI**

## **SPOT CONNECT APPLIKATION**

- 1) Gehen Sie zum entsprechenden Applikationen-Store/Marketplace für Ihr Handy und suchen Sie "SPOT Connect."
- 2) Sobald Ihre Applikation heruntergeladen und installiert ist, melden Sie sich bei Ihrer SPOT Kontoanmeldung vom Schritt Aktivierung an.
- 3) Die Applikation holt die entsprechenden Informationen über Ihr Konto und Ihr Gerät vom Server und zeigt während der Suche nach Ihrem SPOT Connect Gerät eine "searching" Meldung an.
- 4) Sie können dann Ihr Smartphone mit Ihrem SPOT Connect Gerät verbinden.